Effective immediately, no Request for Personnel Action (SF52) - Change of Supervisor will be submitted through the Safe Access File Exchange (SAFE) system, Technician/AGR SF52 inbox, or through Defense Civilian Personnel Data Systems (DPCDS). Changes in supervisors will be accomplished using DCPDS. Employees and supervisors have the ability to submit an "Update MySupervisor" or "Update MyTeam" request under Customer Support. Customer Support is located on the top of the My Biz+ Homepage. Detailed instructions are below.

# **Navigating to the Request Hierarchy Assistance Features**

The Customer Support feature, located on the menu bar, will only contain Update MySupervisor feature for DFAS, DLA and NG employees. Managers may select either the Update MySupervisor or Update MyTeam features.

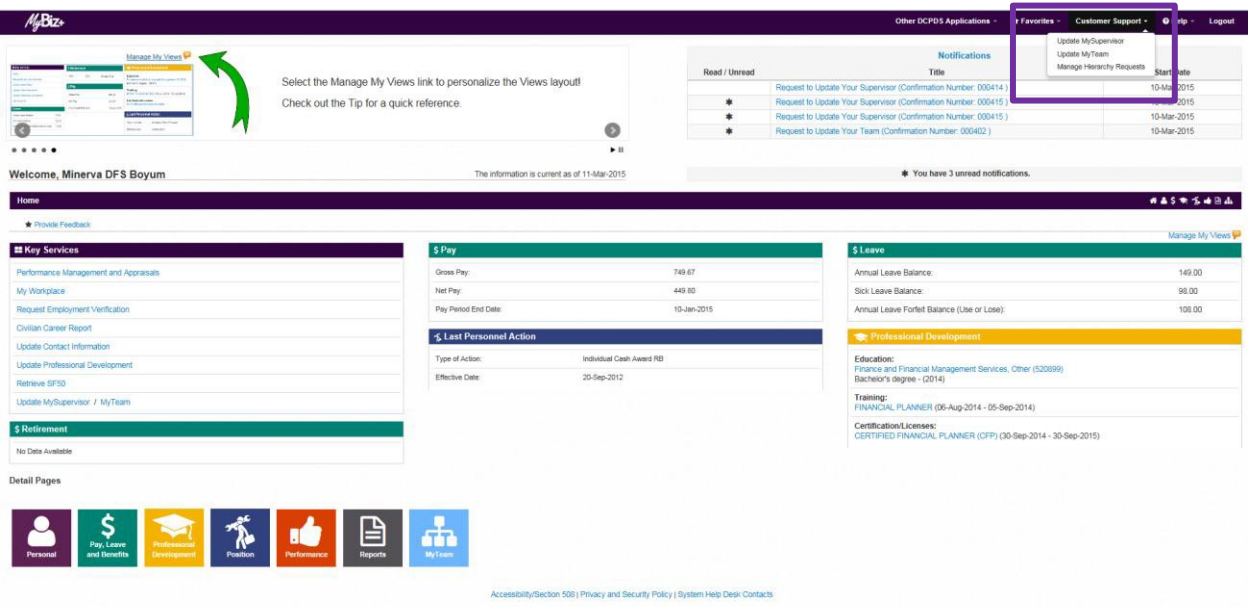

#### **Update MySupervisor Process for Employees**

After selecting Update MySupervisor from Customer Support, the Update MySupervisor page displays which allows employees to select or enter their correct supervisor full name. Supervisor Last Name, Supervisor First Name, Supervisor Work Email Address and Supervisor Work Phone will display. Employee's work email address and work phone number will autopopulate with information stored in MyBiz+. If MyBiz+ does not contain this information, employees must enter work email address and work phone number prior to submitting a request. The information identified on this page will be forwarded to HR for review and update.

# **Update MySupervisor Form**

Either select the radio button for a listed supervisor or enter your supervisor's full first and last name in the Enter Your Supervisor's Full Name box. In addition, enter/validate work email address and work phone number.

Select supervisor, and then the Submit button if work email address and work phone number are correct.

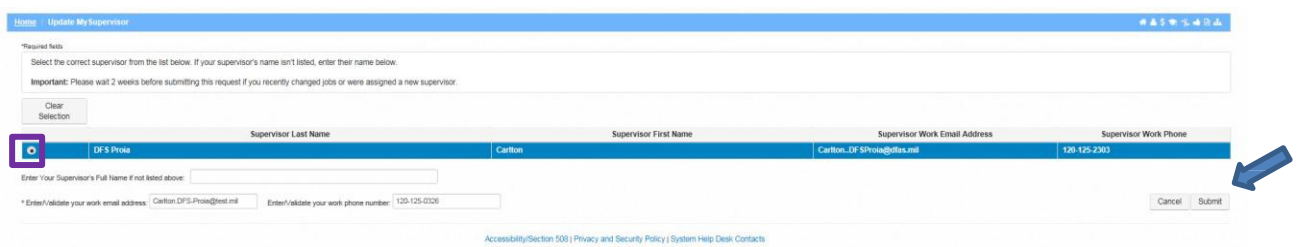

After selecting Submit button, a Confirmation page displays containing important information which employees must review and save. HR Offices track requests via the request Control Number. Select OK button to exit Confirmation page.

**Important:** Employees must store the request Control Number for future reference.

# Your request has been submitted to your servicing Human Resources Office.

Your request Control Number is 000420.

- . Normally, your information will be updated within 30 days.
- . Recent personnel actions may correct the information sooner.
- . You may be contacted by your servicing Human Resources Office to provide additional information to process your request.

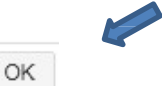

## **Update MyTeam for Managers**

After selecting Update MyTeam from Customer Support, the Update MyTeam page displays two (2) regions:

- Missing From MyTeam (Add Employees) allows managers to identify missing employees last name, first name and comments for HR to review/add.
- Remove From MyTeam (Remove Employees) allows managers to select employees who are currently in their hierarchy (from a prepopulated list) for HR to review/remove. The prepopulated list will display employees currently listed in MyWorkplace. In addition, managers can enter the correct supevisor name and/or comments.

Manager's work email address and work phone number autopopulates with information stored in MyBiz+. If MyBiz+ does not contain this information, managers must enter work email address and work phone number prior to submitting a request. The information identified on this page is forwarded to HR for review and update.

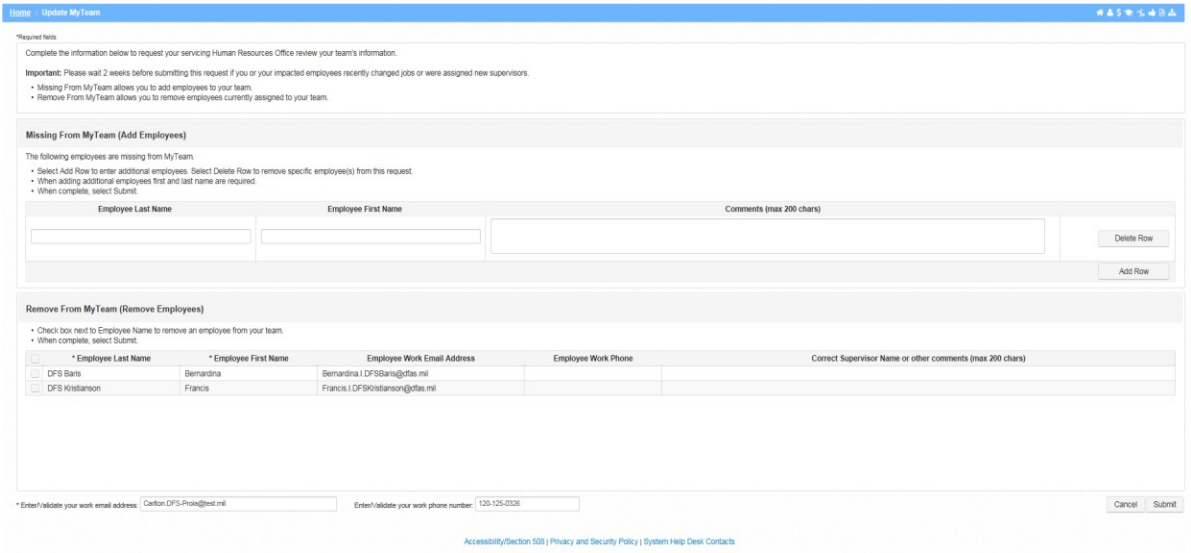

### **Update MyTeam Form**

To add additional employee names, manager would select Add Row button under the Missing From MyTeam (Add Employees) region. If manager accidentally adds an incorrect employee, he/she can delete by selecting Delete Row button.

To remove an employee from MyTeam check the box next to the employee that the manager would like to remove. After all changes have been made, select Submit button.

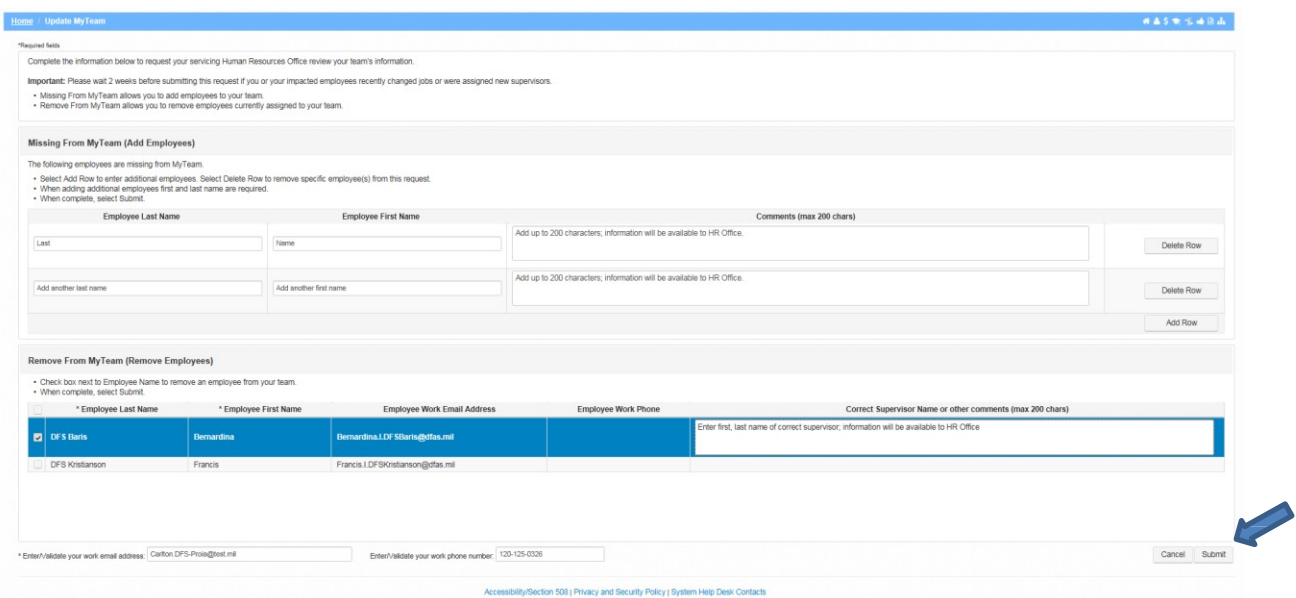

After selecting Submit button, a Confirmation page appears containing important information for managers. HR Offices track requests via the request Control Number. Select OK button to exit the Confirmation page.

# Your request has been submitted to your servicing Human Resources Office.

Your request Control Number is 000421.

- . Normally, your information will be updated within 30 days.
- . Recent personnel actions may correct the information sooner.
- . You may be contacted by your servicing Human Resources Office to provide additional information to process your request.

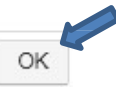